**LIVIU** Lincoln Memorial University

Center for Teaching and Learning Excellence (CTLE)

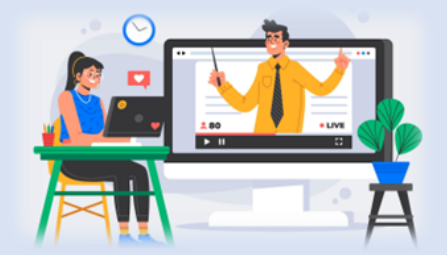

## **How to Use the CopyLeaks Artificial Intelligence (AI) Detection Tool in Canvas**

### Key Items to Remember

- **There is no AI detection percentage visible within SpeedGrader.** To see students' AI detection percentage, graders **MUST** select the Similarity Score percentage referenced below.
- Because the Similarity Score and the AI detection percentage do not impact one another, **students may have a Similarity Score of 0% but still have AI detected in their submissions.**
- **● Thus, it is important to select all Similarity Scores in SpeedGrader to open the Similarity Report in CopyLeaks and check for AI detection.**

### Similarity Score/Matched Text Percentage/Plagiarism Score

When grading student submissions in SpeedGrader with the CopyLeaks integration enabled, the grader can view the student's similarity score directly within SpeedGrader. The score is featured as a colored percentage adjacent to the student's submission file.

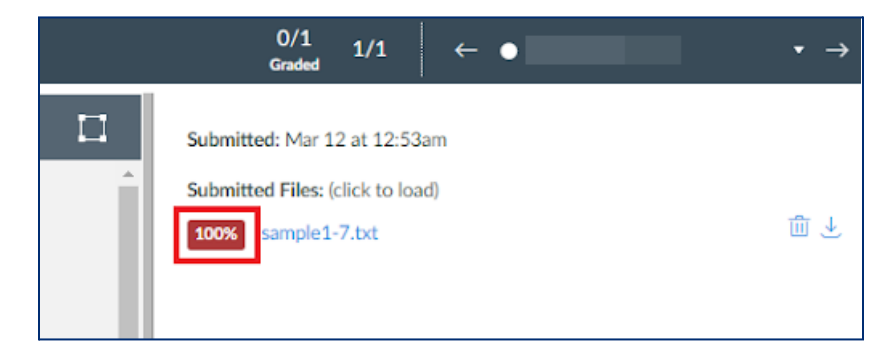

\*\*\*To **fully** view the student's Similarity Report, the grader must click on the Similarity Score in SpeedGrader. This will open the Similarity Report in CopyLeaks.

To learn more about interpreting the Similarity Report, review [Copyleaks](https://vimeo.com/739049768/5fd4e8bcec) Overview - Similarity Report.

# **LMU** Lincoln Memorial University

Center for Teaching and Learning Excellence (CTLE)

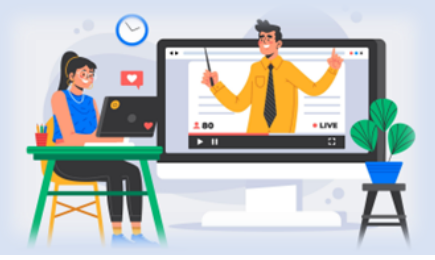

### AI Detection

#### **The Matched Text Percentage and the AI Content Percentage are independent and do NOT influence one another**.

- 1. **Matched Text**: indicates the percentage of matching text, including plagiarism, paraphrasing, etc., found within a scanned document when compared against the Copyleaks internal database, trillions of webpages, open-source journals, and more.
- 2. **AI Content**: indicates a percentage of the overall potential AI content detected within the scanned text.

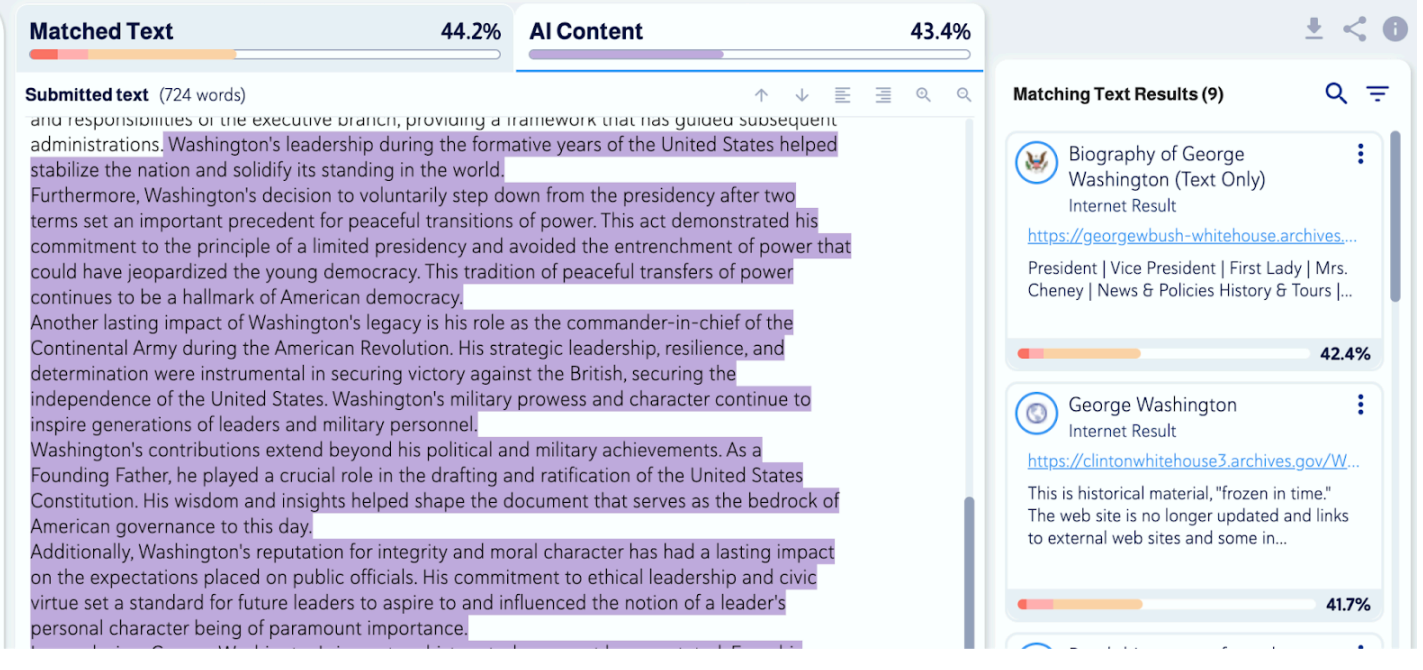